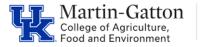

## Business Center

Check PPOSE for a Post Doc Scholar position number. If you do not have a position number, please submit a <u>Position Number</u> <u>Request form</u>

Post position in IES under student/other. Instructions are available here

Interview and select applicant

Initiate Pre-Employment Screen

Schedule I9 Appointment. He/she will need to take the appropriate documents. To schedule an appointment click here.

Ask Post Doc Scholar to complete W-4 & Direct Deposit via myUK

Enter personnel action in PA40. To access the QRC click here. Provide link blue, direct deposit, and tax entry information. Email ZPAR/Submit Workflow and supporting documents to agbusinesscenter@uky.edu

Submit Post Doc Initial Notice of Appointment here.

Provide Post Doc Scholar and Supervisor the <u>Absence Record Form</u>, and ask Post Doc Scholar to complete as applicable and return to HR Admin for data entry into <u>Post Doc Scholar Leave Tracking report</u>

Provide supervisor copy of <u>AR 5:1</u>

Provide Supervisor Benefit Eligibility Grid Sheet

Tell Post Doc Scholar about the <u>Society of Postdoctoral Scholars</u> The UK volunteer led postdoctoral association

Tell Post Doc about <u>Graduate School Post Doc Resources</u> <u>website</u>, with helpful information.

Provide summary of Post Doc employee benefits

Provide supervisor Onboarding Checklist

## For additional resources please access the Martin-Gatton CAFE - Post Doc Scholar Resources page